# **Pás monitorovania dýchania RMB**

Pás je určený na monitorovanie frekvencie dýchania človeka. Pre jeho použitie je k nemu potrebný senzor tlaku plynu GPS-BTA, ktorý je možné pripojiť na ktorýchkoľvek z Vernierových interfejsov (LabQuest, LabPro, Go!Link, ULI, Serial Box Interface, EasyLink) alebo na CBL 2. Medzi možné aktivity s pásom monitorovania dýchania patria:

- Štúdium priebehu dýchania v pokoji.
- Štúdium dýchania pri jeho prerušení jednoduchou aktivitou (zadržanie dychu alebo pitie).
- Porovnanie frekvencie dýchania športovcov a nešportovcov.
- Porovnanie frekvencie dýchania mužov a žien.
- Monitorovanie frekvencie dýchania pred a po náročnom výkone.
- Monitorovanie frekvencie dýchania a času zotavenia pred a po vypití kofeínového nápoja.
- Meranie efektu zvýšenej koncentrácie oxidu uhličitého na frekvenciu dýchania.
- Porovnanie frekvencie dýchania a tepu srdca (pomocou Vernierovho monitora tepu srdca). Porovnanie môžete urobiť pre rôzne cvičenia, typy postáv, konzumáciu nápojov a jedál a pre rôzne úrovne koncentrácie oxidu uhličitého.

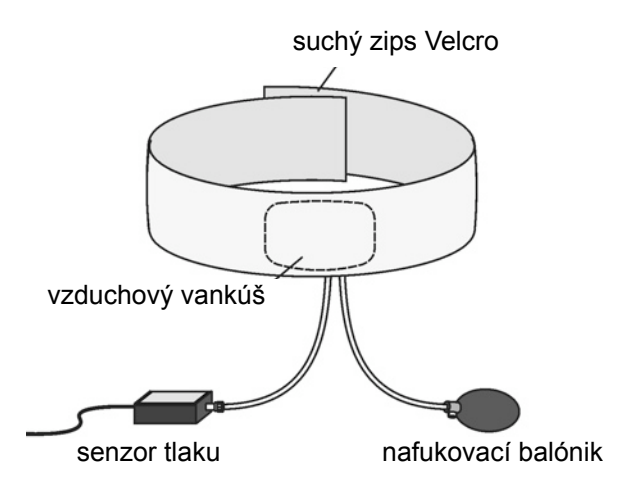

Pamätajte, že senzor tlaku plynu sa dá použiť pri rôznych experimentoch v biológii. Jeho možné použitie je vymenované v jeho návode, avšak medzi možné aktivity patrí napríklad:

- Monitorovanie produkcie O2 počas fotosyntézy vodných rastlín v uzavretom systéme.
- Stanovenie rýchlosti dýchania rastlín pri rôznych podmienkach.
- Stanovenie rýchlosti dýchania klíčiacich semien hrachu alebo fazule.
- $\cdot$  Štúdium vplyvu teploty a koncentrácie na rýchlosť rozkladu H<sub>2</sub>O<sub>2</sub>.
- Vplyv teploty na chladnokrvné živočíchy pomocou monitorovania ich dýchania.
- Monitorovanie barometrického tlaku s ohľadom na počasie.

*Poznámka: Senzor je určený len pre výukové účely. Nie je vhodný pre priemyselné, lekárske, výskumné alebo komerčné aplikácie.*

# **Použitie pásu monitorovania dýchania s počítačom**

Pás dýchania sa dá použiť s počítačom pomocou týmito interfejsmi: LabQuest, LabPro, Go! Link, ULI alebo Serial Box.

- 1. Pripojte pás monitorovania dýchania k senzoru tlaku plynu a senzor tlaku plynu pripojte k interfejsu a k počítaču.
- 2. Spustite softvér Logger Pro alebo Logger Lite.
- 3. Otvorte experimentálny súbor pre pás monitorovania dýchania.

#### **Použitie pásu monitorovania dýchania s grafickou kalkulačkou TI**

Pás je možné použiť s grafickou kalkulačkou TI a jedným z nasledujúcich interfejsov: LabPro, CBL 2 alebo Vernier Easy Link.

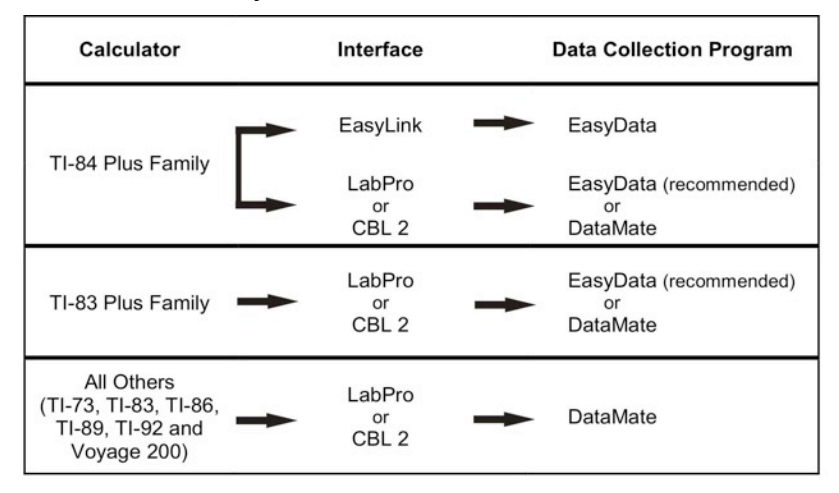

#### Postup zapojenia:

- 1. Pripojte interfejs zberu dát ku grafickej kalkulačke.
- 2. Pripojte pás monitorovania dýchania k senzoru tlaku plynu a senzor tlaku plynu pripojte k interfejsu alebo k EasyLink.
- 3. Podľa použitej kalkulačky a interfejsu (pozri predchádzajúcu tabuľku) spustite EasyData alebo DataMate App.
- 4. Senzor tlaku plynu sa identifikuje automaticky. Otvorte na kalkulačke experimentálny súbor pre pás monitorovania dýchania. Ak nemáte aplikáciu zberu dát na kalkulačke, natiahnite ju do kalkulačky podľa nasledujúceho postupu:
	- **• Easy Data App** tento program už môže byť v kalkulačke. Skontrolujte, či máte verziu 2.0 alebo novšiu. Ak program nemáte, alebo máte staršiu verziu, môžete si ho stiahnuť z www.vernier.com/easy/easydata.html. Z počítača ho môžete preniesť do kalkulačky pomocou programu TI Connect a pomocou kábla medzi kalkulačkou a počítačom, alebo pomocou TI-GRAPH LINK kábla. Ďalšie informácie o App a návod na prenos programu nájdete na www.vernier.com/calc/software/index.html.
	- **• DataMate program** tento program si môžete priamo preniesť do grafickej kalkulačky TI z LabPro alebo CBL 2. Zariadenia spojte káblom kalkulačka-kalkulačka. Zapnite na kalkulačke režim príjmu a na interfejse stlačte tlačidlo prenosu.

# **Použitie pásu monitorovania dýchania s počítačom s Palm OS**

- 1. Spojte počítač, interfejs a pás monitorovania dýchania so senzorom tlaku plynu.
- 2. Spustite Data Pro.
- 3. Dotknite sa New, alebo vyberte New z menu Data Pro. Opäť sa dotknite New, senzor tlaku plynu sa automaticky identifikuje. Spustite aplikáciu pre pás monitorovania dýchania.
- 4. Všetko je pripravené na zber dát.

#### **Ako sa používa pás monitorovania dýchania**

Postup merania s pásom monitorovania dýchania, s interfejsom Vernier alebo CBL 2:

- 1. Ak používate počítač, spustite Logger Pro a otvorte experimentálny súbor, ktorý používa pás monitorovania dýchania. Ak používate kalkulačku, spustite DataMate alebo EasyData a vyberte Respiration senzor.
- 2. Ak máte na senzore tlaku plynu plastový ventil, dajte ho do polohy podľa nasledujúceho obrázku.
- 3. Vyberte jednu osobu zo skupiny na meranie. Obtočte jej pás monitorovania dýchania pohodlne okolo hrude a vzadu spojte suchý zips. Pás umiestnite tak, aby jeho vzduchový vak bol na spodku hrudného koša na úrovni laktí tak, ako je to na obrázku.

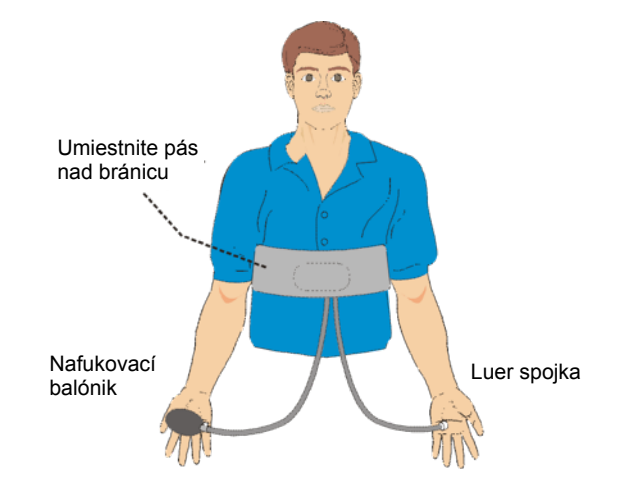

- 4. Pripojte pás k senzoru tlaku plynu. Zo vzduchového vankúša vychádzajú dve hadičky. Na jednej je balónik, na druhej je biely Luer konektor. Luer konektor pripojte na výstupok senzora tlaku plynu jemným naskrutkovaním o pol otáčky.
- 5. Posaďte osobu rovno na stoličku, zaskrutkujte uzatváraciu skrutku na balóniku a úplne napumpujte vzduchový vankúš tak, aby to testovaná osoba nepociťovala ako nepríjemné.
- 6. Tlak indikovaný senzorom tlaku by sa mal zvýšiť asi o 6 kPa nad normálnu úroveň (napríklad zo 100 kPa na 106 kPa). Pri tomto tlaku by mal pás dobre držať na bránici testovanej osoby. Tlak závisí aj od toho, ako tesne ste ovinuli pás.
- 7. Keď testovaná osoba normálne dýcha, meraný tlak sa mení v rozsahu 2-3 kPa. Ak sú tlakové zmeny menšie ako 1 kPa, je potrebné napumpovať balónikom do vzduchového vankúša viac vzduchu. **Poznámka:** Ak nedosiahnete požadovaný výsledok, vypustite vzduch a lepšie utiahnite pás. Ak dosiahnete tlakové zmeny pri normálnom dýchaní v rozsahu 2-3 kPa alebo viac, experiment je pripravený na začatie merania.

#### **Kalibrácia**

Pás so senzorom tlaku plynu nepotrebujete kalibrovať. Všetky experimenty, ktoré popisujeme v tomto návode, ako aj v zbierkach *Biology with Vernier* a *Biology with Calculators* používajú štandardne uloženú Vernierovu kalibráciu.

# **Príklady experimentov**

#### **Monitorovanie priebehu dýchania človeka**

Štúdium grafického priebehu dýchania a vplyv rôznych podnetov a vonkajších podmienok na tento priebeh. Najprv pripravte experiment podľa predchádzajúceho popisu. Testovaná osoba musí sedieť tak, aby nemohla priamo vidieť na monitor počítača alebo kalkulačky. Keď osoba uvoľnene dýcha, spustite meranie. Typický príklad výsledku merania dýchania osoby v pokoji je na nasledujúcom obrázku:

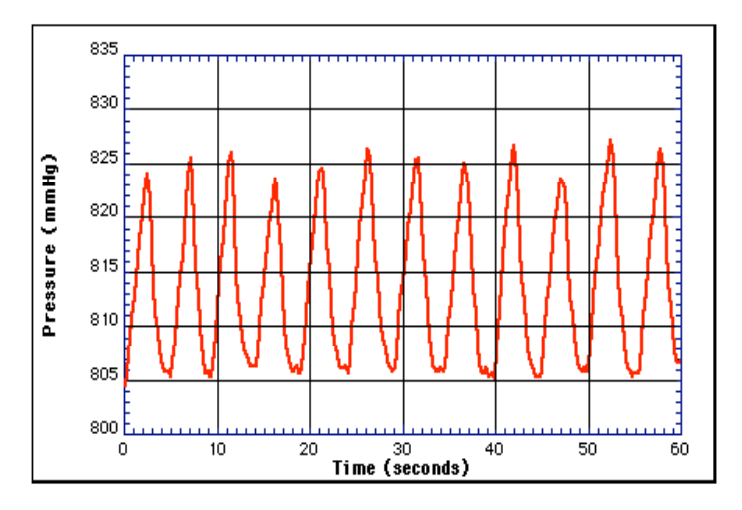

Z dát môžete zistiť frekvenciu (alebo periódu) dýchania. Pomocou funkcií Examine alebo Analyze Vernierových programov zberu dát (alebo funkcie Trace na kalkulačkách), môžete preskúmať časť grafu od jedného respiračného cyklu (od jedného vrcholu grafu k druhému). Na nasledujúcom obrázku tmavá časť predstavuje vybranú oblasť dát. Čas medzi dvoma vrcholmi sa dá určiť pomocou funkcie Statistics. Čas medzi 2. a 9. vrcholom je (42,00s - 7,07s = 34,93s). Frekvenciu a periódu dýchania potom vypočítame:

Frekvencia dýchania = 7 cyklov /34,93 s = 0,2 cykla/s = 12 cyklov dýchania / min. Perióda dýchania = 34,93 / 7 cyklov = 4,99 s/cyklus

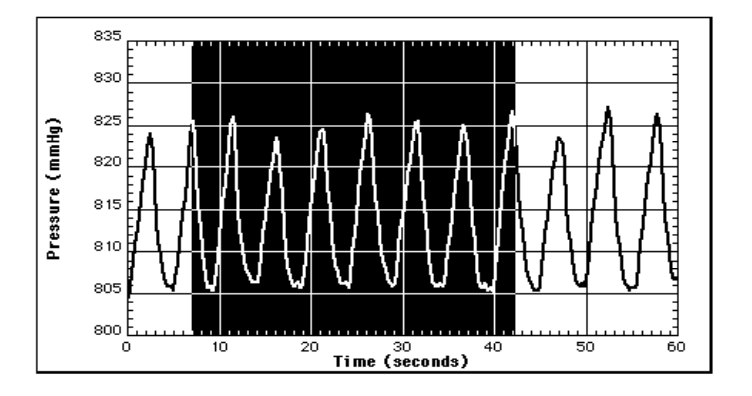

#### **Dýchanie prerušené zadržaním dychu**

Inštruujte testovanú osobu aby normálne dýchala asi 20 sekúnd, potom aby zadržala dych asi na 40 sekúnd a potom aby pokračovala normálne v dýchaní. Na nasledujúcom obrázku sú dáta z takéhoto experimentu:

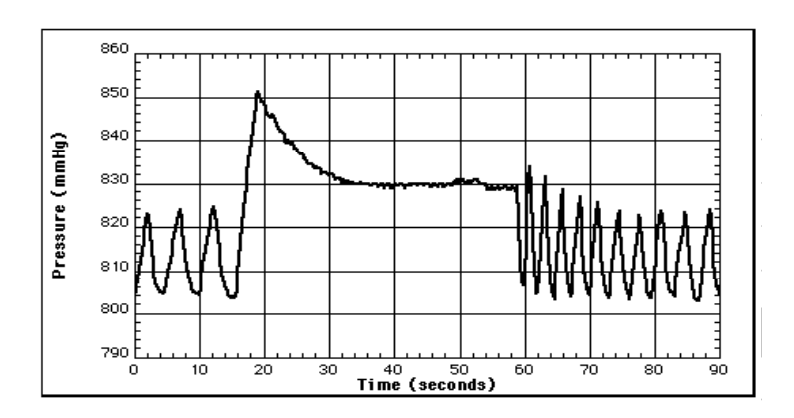

Teraz môžete opäť vypočítať frekvenciu (alebo periódu) dýchania. Výpočet urobte pre dáta pred a po zadržaní dychu:

Pred zadržaním dychu: 10,60s / 2 cykly = 5,30s / cyklus dýchania Po zadržaní dychu: 27,44s / 9 cyklov = 3,05s / cyklus dýchania

Študenti môžu pozorovať zníženie periódy dýchania (zvýšenie frekvencie dýchania) spôsobenej zadržaním dychu. Môžu tiež pozorovať obnovu periódy dýchania - podľa grafu perióda vzrástla z 2,50 na 3,76 sekundy / dýchací cyklus v čase 60 až 90 sekúnd.

# **Obnova frekvencie dýchania po intenzívnej námahe.**

Požiadajte testovanú osobu aby behala na mieste 2 minúty. Potom spustite meranie dýchania na 3 minúty a analyzujte dáta, aby ste zistili zmeny frekvencie dýchania. Môžete dostať napríklad takéto výsledky:

5 cyklov dýchania (po námahe): 5 cyklov / 12,48 s = 0,401 cyklu/s = 24,0 cyklov dýchania / min. 5 cyklov dýchania (po obnove): 5 cyklov / 24,95 s = 0,200 cyklu/s = 12,0 cyklov dýchania / min.

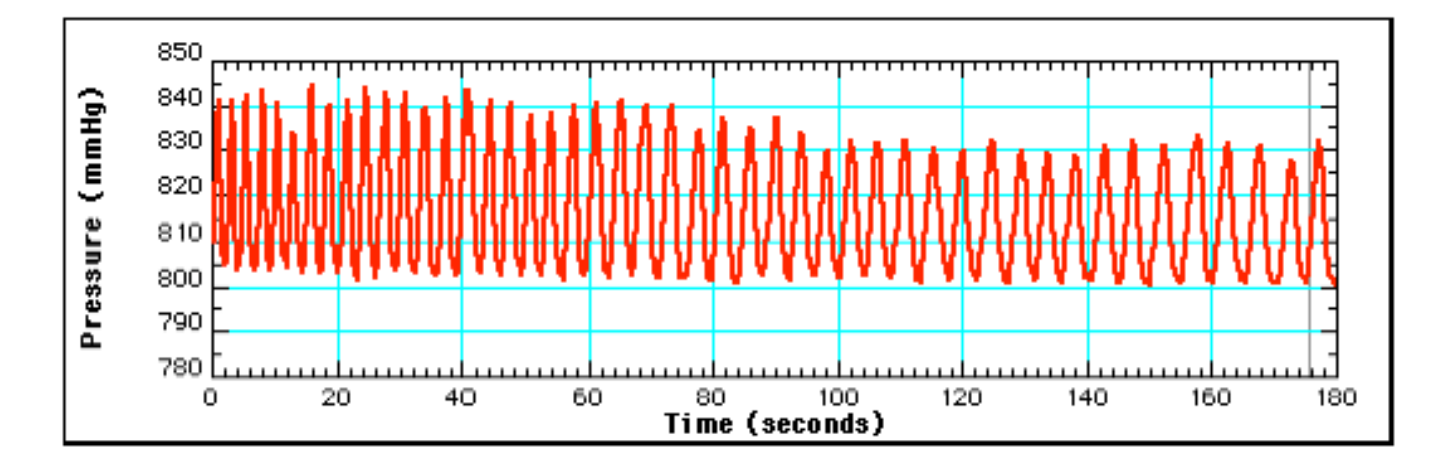

# **Porovnanie frekvencie dýchania a frekvencie tepu srdca po behu**

Zaujímavé je porovnanie frekvencie dýchania s frekvenciou tepu srdca (meranou Vernierovým monitorom tepu srdca). Pri meraní môžete zapojiť monitor tepu srdca a senzor tlaku plynu na dva rôzne kanály interfejsu. Frekvenciu zberu dát nastavte na 50 vzoriek/s. Nasledujúce údaje boli získané po behu testovanej na mieste v trvaní 2 minút. Výsledky boli vyhodnotené z nameraných dát v rozmedzí 18. až 24. sekundy a 110. až 116. sekundy.

Frekvencia dýchania po námahe: 0,334 cyklu / s = 20,0 cyklov / min. Frekvencia tepu srdca po námahe: 1,83 tepu /s = 110 tepov / min.

Frekvencia dýchania po obnove: 0,236 cyklu / s = 14,2 cyklov / min. Frekvencia tepu srdca po námahe: 1,33 tepu /s = 79,8 tepov / min.

Z merania vidno, že obidva frekvencie sa po oddychu v trvaní len dve minúty podstatne zmenili. V prípade dýchania to bolo z 20,0 cyklov / min. na 14,2 cyklu / min., čo je 29%. V prípade frekvencie tepu to bolo zo 110 tepov / min. na 79,8 tepu / min., čo je 27%.

**Vernier Software & Technology**

13979 SW Millikan Way Beaverton, OR 97005-2886 **www.vernier.com**

**Slovensko: PMS Delta s.r.o**. Fándlyho 1 07101 Michalovce **www.pmsdelta.sk** 

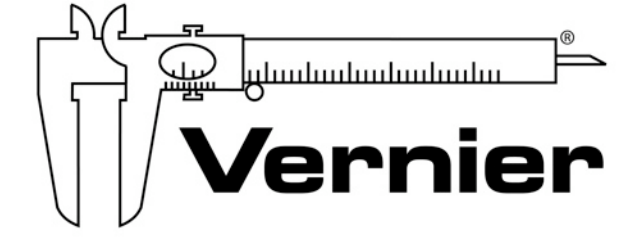

Measure. Analyze. Learn.

Preklad: Peter Spišák, 2008